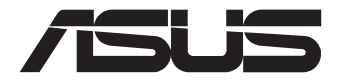

# **Mini PC PN42 Serie**

# Benutzerhandbuch

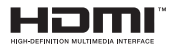

#### **Erste Ausgabe Juli 2023 G21455**

#### **URHEBERRECHTSINFORMATION**

Kein Teil dieses Handbuchs, einschließlich der darin beschriebenen Produkte und Software, darf ohne ausdrückliche schriftliche Genehmigung von ASUSTeK COMPUTER INC. ("ASUS") mit jeglichen Mitteln in jeglicher Form reproduziert, übertragen, transkribiert, in Wiederaufrufsystemen gespeichert oder in jegliche Sprache übersetzt werden, abgesehen von vom Käufer als Sicherungskopie angelegter Dokumentation.

ASUS BIETET DIESES HANDBUCH IN SEINER VORLIEGENDEN FORM AN, OHNE JEGLICHE GARANTIE, SEI SIE DIREKT ODER INDIREKT, EINSCHLIESSLICH, ABER NICHT BESCHRÄNKT AUF INDIREKTE GARANTIEN ODER BEDINGUNGEN BEZÜGLICH DER VERKÄUFLICHKEIT ODER EIGNUNG FÜR EINEN BESTIMMTEN ZWECK. IN KEINEM FALL IST ASUS, SEINE DIREKTOREN, LEITENDEN ANGESTELLTEN, ANGESTELLTEN ODER AGENTEN HAFTBAR FÜR JEGLICHE INDIREKTEN, SPEZIELLEN, ZUFÄLLIGEN ODER FOLGESCHÄDEN (EINSCHLIESSLICH SCHÄDEN AUFGRUND VON PROFITVERLUSTEN, GESCHÄFTSVERLUSTEN, NUTZUNGS- ODER DATENVERLUSTEN, UNTERBRECHUNG VON GESCHÄFTSABLÄUFEN ET CETERA), SELBST WENN ASUS VON DER MÖGLICHKEIT SOLCHER SCHÄDEN UNTERRICHTET WURDE, DIE VON DEFEKTEN ODER FEHLERN IN DIESEM HANDBUCH ODER AN DIESEM PRODUKT HERRÜHREN.

In diesem Handbuch erscheinende Produkte und Firmennamen könnten eingetragene Warenzeichen oder Copyrights der betreffenden Firmen sein und dienen ausschließlich zur Identifikation oder Erklärung und zum Vorteil des jeweiligen Eigentümers, ohne Rechtsverletzungen zu beabsichtigen.

DIE TECHNISCHEN DATEN UND INFORMATIONEN IN DIESEM HANDBUCH SIND NUR ZU INFORMATIONSZWECKEN GEDACHT, SIE KÖNNEN JEDERZEIT OHNE VORANKÜNDIGUNG GEÄNDERT WERDEN UND SOLLTEN NICHT ALS VERPFLICHTUNG SEITENS ASUS ANGESEHEN WERDEN. ASUS ÜBERNIMMT KEINE VERANTWORTUNG ODER HAFTUNG FÜR JEGLICHE FEHLER ODER UNGENAUIGKEITEN, DIE IN DIESEM HANDBUCH AUFTRETEN KÖNNTEN, EINSCHLIESSLICH DER DARIN BESCHRIEBENEN PRODUKTE UND SOFTWARE.

Copyright © 2023 ASUSTeK COMPUTER INC. Alle Rechte vorbehalten.

#### **HAFTUNGSAUSSCHLUSS**

Es können Sachverhalte auftreten, bei denen Sie aufgrund eines Fehlers seitens ASUS oder anderer Haftbarkeiten berechtigt sind, Schadensersatz von ASUS zu fordern. In jedem einzelnen Fall, ungeachtet der Grundlage, anhand derer Sie Schadensansprüche gegenüber ASUS geltend machen, haftet ASUS maximal nur mit dem vertraglich festgesetzten Preis des jeweiligen Produktes bei Körperverletzungen (einschließlich Tod) und Schäden am Grundeigentum und am Sachvermögen oder anderen tatsächlichen und direkten Schäden, die aufgrund von Unterlassung oder fehlerhafter Verrichtung gesetzlicher Pflichten gemäß dieser Garantieerklärung erfolgen.

ASUS ist nur verantwortlich für bzw. entschädigt Sie nur bei Verlust, Schäden oder Ansprüchen, die aufgrund eines vertraglichen, zivilrechtlichen Bruchs dieser Garantieerklärung seitens ASUS entstehen.

Diese Einschränkung betrifft auch Lieferanten und Weiterverkäufer von ASUS. Sie stellt das Höchstmaß dar, mit dem ASUS, seine Lieferanten und Ihr Weiterverkäufer insgesamt verantwortlich sind.

UNTER KEINEN UMSTÄNDEN HAFTET ASUS FÜR FOLGENDES: (1) SCHADENSANSPRÜCHE GEGEN SIE VON DRITTEN; (2) VERLUST VON ODER SCHÄDEN AN AUFZEICHNUNGEN ODER DATEN; ODER (3) BESONDERE, SICH ERGEBENDE ODER INDIREKTE SCHÄDEN ODER WIRTSCHAFTLICHE FOLGESCHÄDEN (EINSCHLIESSLICH VERLUST VON PROFITEN ODER SPAREINLAGEN), AUCH WENN ASUS, SEINE LIEFERANTEN ODER IHR WEITERVERKÄUFER VON DIESER MÖGLICHKEIT IN KENNTNIS GESETZT IST.

#### **SERVICE UND UNTERSTÜTZUNG**

Besuchen Sie unsere mehrsprachige Webseite unter https://www.asus.com/de/support.

# **Inhaltsverzeichnis**

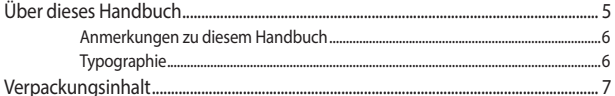

# Kennenlernen Ihres Mini PCs

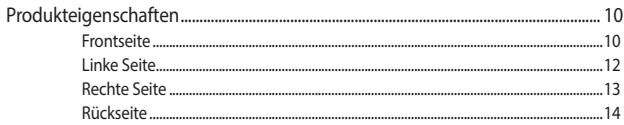

## **Ihren Mini PC verwenden**

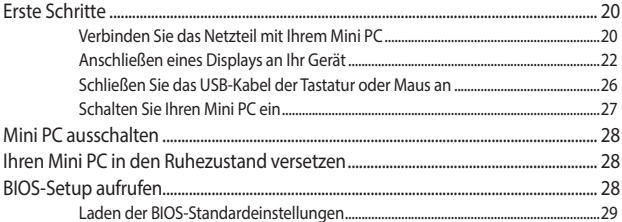

# Ihren Mini PC nachrüsten

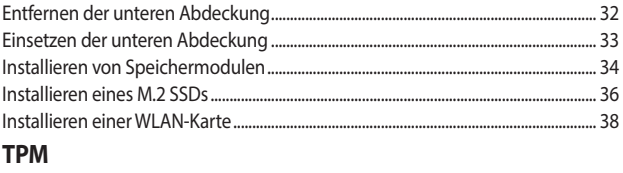

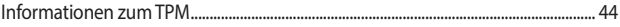

# Anhang

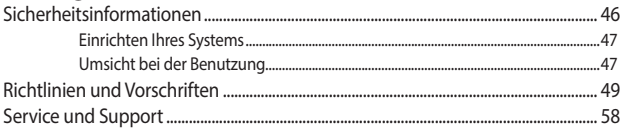

# <span id="page-4-0"></span>**Über dieses Handbuch**

Dieses Handbuch enthält Informationen über die Hardware- und Softwaremerkmale Ihres Mini PCs, geordnet in folgenden Kapiteln:

#### **Kapitel 1: Kennenlernen Ihres Mini PCs**

Dieses Kapitel beschreibt die Hardware-Komponenten Ihres Mini PCs.

#### **Kapitel 2: Ihren Mini PC verwenden**

Dieses Kapitel liefert Informationen zur Nutzung Ihres Mini PCs.

#### **Kapitel 3: Ihren Mini PC nachrüsten**

In diesem Kapitel erhalten Sie Informationen darüber, wie Sie die Speichermodule, WLAN-Module und Festplatte / Solid-State-Laufwerk Ihres Mini PCs aufrüsten.

#### **Kapitel 4: TPM**

In diesem Kapitel finden Sie Informationen zu den TPM-Optionen.

#### **Anhang**

Dieser Abschnitt enthält Hinweise und Sicherheitserklärungen zu Ihrem Mini PC.

## <span id="page-5-0"></span>**Anmerkungen zu diesem Handbuch**

Zum Hervorheben wichtiger Informationen sind manche Textabschnitte in diesem Handbuch wie folgt gekennzeichnet:

**WICHTIG!** Diese Meldung enthält wichtige Informationen, denen Sie folgen müssen, um die Aufgabe fertigzustellen.

**HINWEIS:** Diese Meldung enthält zusätzliche Informationen und Tipps, die Ihnen bei der Fertigstellung einer Aufgabe helfen können.

**WARNUNG!** Diese Mitteilung enthält wichtige Informationen, die zur Gewährleistung Ihrer Sicherheit bei der Durchführung von Aufgaben und zur Verhinderung von Schäden an den Daten und Komponenten Ihres Mini PCs befolgt werden müssen.

# **Typographie**

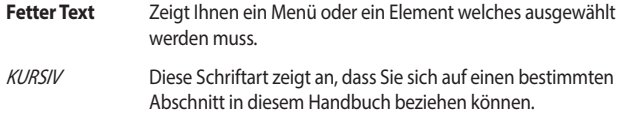

# <span id="page-6-0"></span>**Verpackungsinhalt**

Ihr Mini PC-Paket enthält die folgenden Artikel:

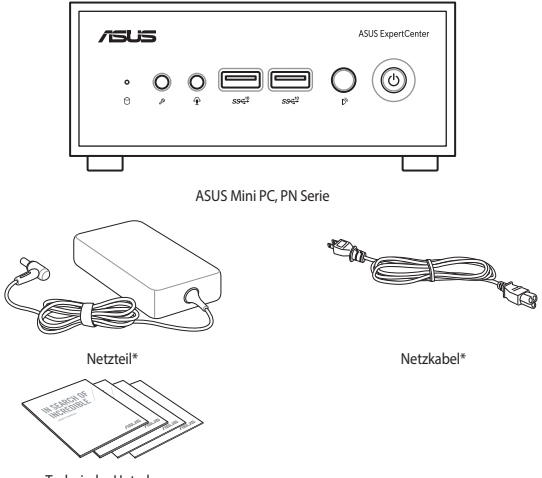

Technische Unterlagen

#### **HINWEIS:**

- Die aktuellsten und genauesten Produktspezifikationen stehen unter www.asus.com zum Download bereit.
- Produkt- und Zubehörbilder dienen nur zur Veranschaulichung. Das tatsächliche Aussehen und die Spezifikationen können je nach Modell variieren.
- \*Das mitgelieferte Netzteil kann je nach Modell und Verkaufsland (oder Region) variieren.
- Das mitgelieferte Zubehör kann je nach Modell variieren. Für Einzelheiten zu diesem Zubehör schauen Sie in die jeweiligen Benutzerhandbücher.
- Wenn das Gerät oder seine Komponenten während des normalen und richtigen Gebrauchs innerhalb der Garantiezeit versagen, bringen Sie die Garantiekarte zum ASUS Service-Center für einen Ersatz der defekten Komponenten.

# <span id="page-8-0"></span>*1 Kennenlernen Ihres Mini PCs*

# <span id="page-9-0"></span>**Produkteigenschaften**

# **Frontseite**

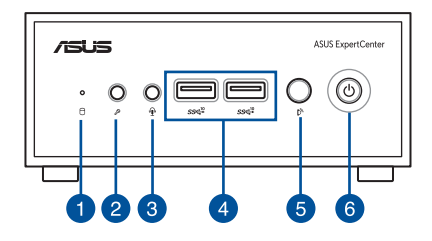

#### **Laufwerksaktivitätsanzeige**

Diese Anzeige leuchtet auf, wenn Ihr Mini PC auf das interne Speicherlaufwerk zugreift.

#### **Mikrofonbuchse**

Über diesen Anschluss können Sie ein externes Mikrofon verbinden.

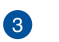

 $\mathcal{P}$ 

⇗

√∎),

Ŋ,

#### **Kopfhörer-/Headsetbuchse**

Über diesen Anschluss können Sie Ihren Notebook-PC an aktive Lautsprecher oder Kopfhörer anschließen. Zusätzlich können Sie hier ein Headset anschließen.

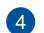

# **USB 3.2 (Gen2)-Anschluss**

Der USB (Universal Serial Bus) 3.2 (Gen2)-Anschluss bietet Datenübertragungsraten bis zu 10 Gbit/s.

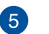

#### **Infrarot (IR)-Sensor**

Der IR-Sensor erkennt das Signal von der Fernbedienung, so dass Sie auf CEC-kompatible Geräte, die mit Ihrem Mini PC verbunden sind, zugreifen können.

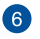

ු(

#### **Ein-/Austaste**

Der Ein-/Ausschalter ermöglicht Ihnen, den Mini PC ein- oder auszuschalten. Sie können den Ein-/Ausschalter benutzen, um Ihren Mini PC in den Ruhezustand zu versetzen oder die Taste vier (4) Sekunden lang drücken, um die Abschaltung Ihres Mini PCs zu erzwingen.

# <span id="page-11-0"></span>**Linke Seite**

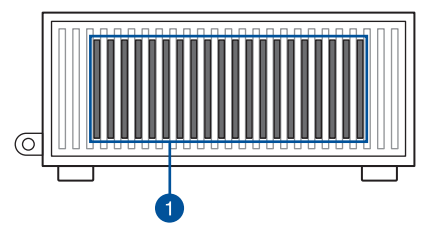

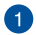

#### **Lüftungsöffnungen**

Die Lüftungsöffnungen lassen die Luft in Ihrem Mini PC-Gehäuse zirkulieren, um eine Überhitzung zu vermeiden.

> **WICHTIG!** Stellen Sie für eine optimale Wärmeableitung und Belüftung sicher, dass die Lüftungsschlitze nicht blockiert sind.

# <span id="page-12-0"></span>**Rechte Seite**

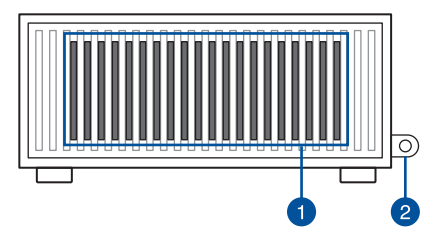

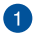

#### **Lüftungsöffnungen**

Die Lüftungsöffnungen lassen die Luft in Ihrem Mini PC-Gehäuse zirkulieren, um eine Überhitzung zu vermeiden.

> **WICHTIG!** Stellen Sie für eine optimale Wärmeableitung und Belüftung sicher, dass die Lüftungsschlitze nicht blockiert sind.

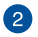

#### **Kensington® Schlossanschluss**

Mit dem Kensington Schlossanschluss kann Ihr Mini PC mit Kensington-kompatiblen Sicherheitsprodukten gesichert werden.

## <span id="page-13-0"></span>**Rückseite**

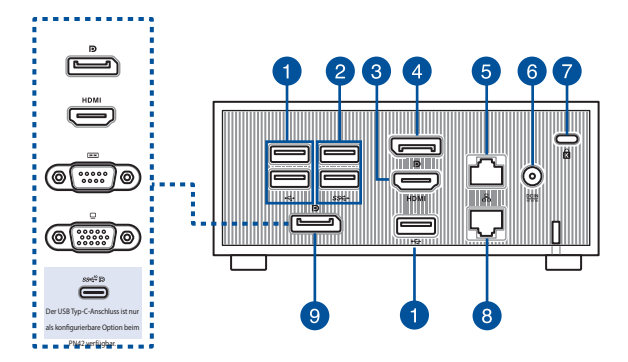

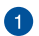

#### **USB 2.0-Anschluss**

Der USB (Universal Serial Bus)-Anschluss ist mit USB 2.0-Geräten kompatibel, z. B. Tastaturen, Zeigegeräten, Flash-Laufwerken, externen Festplatten, Lautsprechern, Kameras und Druckern.

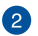

sse

#### **USB 3.2 (Gen1)-Anschluss**

Der USB (Universal Serial Bus) 3.2 (Gen1)-Anschluss bietet Datenübertragungsraten bis zu 5 Gbit/s.

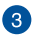

#### **HDMI-Anschluss** HDMI

Der HDMI (High Definition Multimedia Interface)-Anschluss unterstützt ein 4K-Gerät, z.B. einen LCD-Fernseher, um Ihre Videoausgabe auf einer größeren Anzeige zu betrachten.

#### **HINWEIS:**

- Dieser HDMI-Anschluss unterstützt CEC (Consumer Electronics Control). Verbinden Sie ein CEC-kompatibles Gerät mit diesem Anschluss, das Sie mithilfe einer Fernbedienung steuern möchten, und stellen Sie sicher, dass die HDMI-CEC-Funktion auf dem Gerät aktiviert ist.
- Wenn nur dieser Anschluss als Display-Ausgabequelle verwendet wird, unterstützt dieser Anschluss eine Auflösung von bis zu 4096 x 2160 @60Hz. Die Auflösung kann auch durch die Verkabelung und das Ausgabegerät beeinflusst werden.

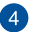

ந

ዱ

#### **DisplayPort-Anschluss**

Dieser Anschluss ermöglicht es Ihnen, ein externes Display an Ihren Mini PC anzuschließen.

> **HINWEIS:** Wenn nur dieser Anschluss als Display-Ausgabequelle verwendet wird, unterstützt dieser Anschluss eine Auflösung von bis zu 3840 x 2160 @60Hz. Die Auflösung kann auch durch die Verkabelung und das Ausgabegerät beeinflusst werden.

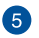

#### **LAN-Port**

Der 8-polige RJ-45 LAN-Anschluss unterstützt ein Standardnetzwerkkabel zur 10/100/1000/2500 Mb/s-Verbindung mit einem lokalen Netzwerk.

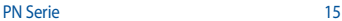

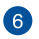

#### $\underline{\mathsf{DCIN}}$ **Stromeingang**

Das mitgelieferte Netzteil wandelt Wechselstrom in Gleichstrom, der für die Stromversorgung des Gerätes benötigt wird, um. Der Mini PC wird über diese Buchse mit Strom versorgt. Um eine Beschädigung des Mini PCs zu vermeiden, verwenden Sie ausschließlich das mitgelieferte Netzteil.

> **WARNUNG!** Das Netzteil kann sich während des Betriebes erwärmen. Decken Sie es nicht ab und halten Sie es von Ihrem Körper fern.

**HINWEIS:** Bitte schauen Sie sich die folgenden Netzteildaten an: **65 W Netztejl:** 19,0 Vdc = 3,42 A, 19,5 Vdc = 3,33 A

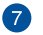

ति

品

#### **Kensington® Schlossanschluss**

Mit dem Kensington Schlossanschluss kann Ihr Mini PC mit Kensington-kompatiblen Sicherheitsprodukten gesichert werden.

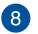

#### **LAN-Anschluss (nur bei bestimmten Modellen)**

Der 8-polige RJ-45 LAN-Anschluss unterstützt ein Standardnetzwerkkabel zur 10/100/1000/2500 Mb/s-Verbindung mit einem lokalen Netzwerk.

#### **Konfigurierbarer Anschluss**

Dieser Anschluss unterscheidet sich je nach Modell und beinhaltet die folgenden Anschlussoptionen:

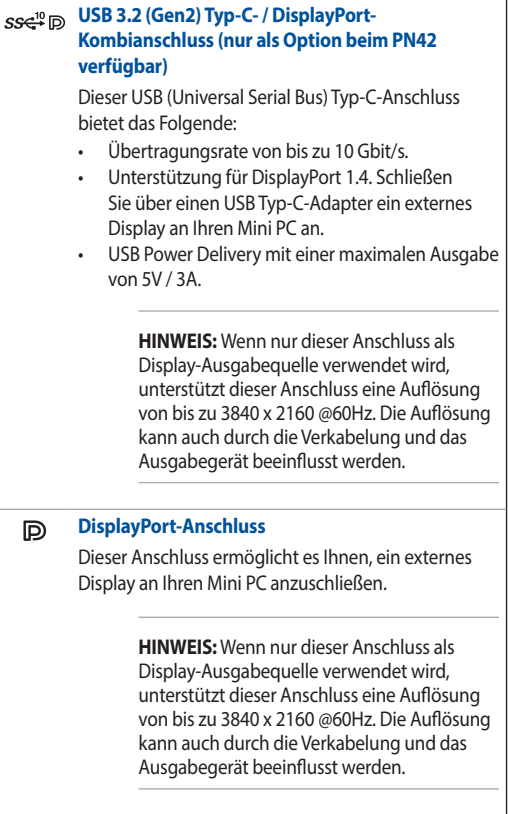

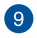

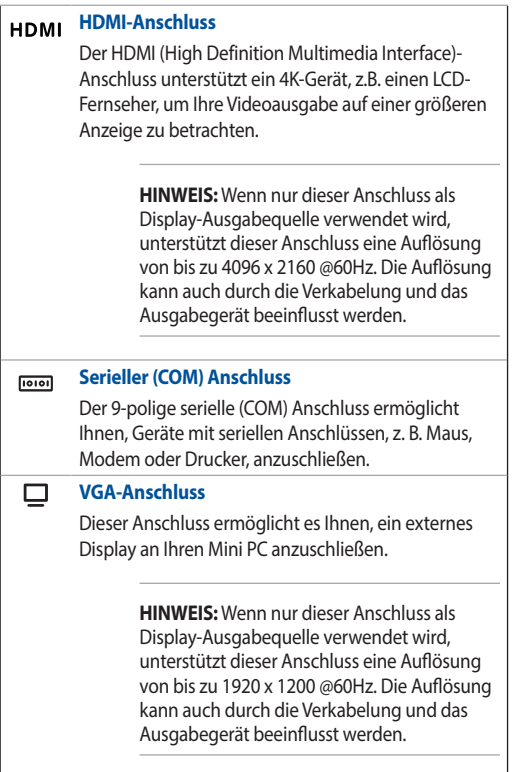

# <span id="page-18-0"></span>*2 Ihren Mini PC verwenden*

# <span id="page-19-0"></span>**Erste Schritte**

## **Verbinden Sie das Netzteil mit Ihrem Mini PC**

So schließen Sie das Netzteil an Ihren Mini PC an:

- A. Verbinden Sie das Netzkabel mit dem Netzteil.
- B. Schließen Sie den kleinen Netzteilstecker an den Stromanschluss (DC) Ihres Mini PCs an.
- C. Verbinden Sie den Netzstecker des Netzteils mit einer Steckdose (100 – 240 V Wechselspannung).

**HINWEIS:** Das Netzteil kann optisch je nach Modell und Verkaufsland (oder Region) variieren.

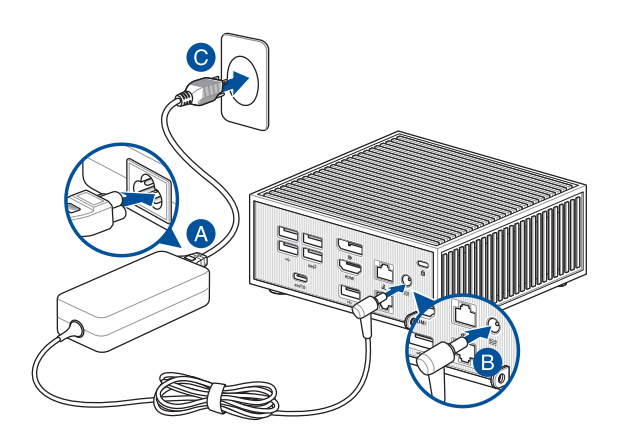

#### **WICHTIG!**

- Wir empfehlen dringend, dass Sie nur das mitgelieferte AC-Netzteil und -kabel für Ihren Mini PC verwenden.
- Wir empfehlen dringend, falls für Ihr Produkt zutreffend, die Nutzung einer geerdeten Steckdose beim Einsatz Ihres Mini PCs.
- Die Steckdose muss leicht zugänglich sein und sich in der Nähe Ihres Mini PCs befinden.
- Trennen Sie Ihren Mini PC vom Netzstrom, indem Sie den Netzstecker aus der Steckdose ziehen.

#### **HINWEIS:**

Bitte schauen Sie sich die folgenden Netzteildaten an:

#### 65 W Netzteil

- Eingangsspannung: 100-240V Wechselspannung
- Eingangsfrequenz: 50-60Hz
- Ausgangsstrom: 3,42A / 3,33A (65,0W)
- Ausgangsspannung: 19,0V / 19,5V

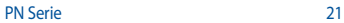

# <span id="page-21-0"></span>**Anschließen eines Displays an Ihr Gerät**

Sie können ein Display oder einen Projektor mit Ihrem Gerät über die folgenden Anschlüsse verbinden:

- VGA-Anschluss
- HDMI-Anschluss
- DisplayPort-Anschluss
- USB Typ-C-Anschluss

**HINWEIS:** Diese Anschlüsse können je nach Modell variieren.

#### **So schließen Sie ein Display an Ihren Mini PC an:**

Verbinden Sie ein Ende eines VGA-, HDMI-, DisplayPort- oder USB Typ-C-Kabels mit einem externen Display und das andere Kabelende mit dem VGA-, HDMI-, DisplayPort- oder USB Typ-C-Anschluss Ihres Mini PCs.

#### **HINWEIS:**

- Je nach Modell und ausgewählten Optionen können bis zu drei Displays gleichzeitig angeschlossen und als Anzeige genutzt werden.\*
- Wenn Sie einen der unten aufgeführten Anschlüsse als einzige Display-Ausgabequelle verwenden, wird die folgende maximale Auflösung bereitgestellt\*\*:
	- **HDMI-Anschluss** Unterstützt eine Auflösung von bis zu 4096 x 2160 @60Hz.
	- **DisplayPort-Anschluss** Unterstützt eine Auflösung von bis zu 3840 x 2160 @60Hz.
	- **Konfigurierbarer USB Typ-C-Anschluss** Unterstützt eine Auflösung von bis zu 3840 x 2160 @60Hz.
	- **Konfigurierbarer VGA-Anschluss** Unterstützt eine Auflösung von bis zu 1920 x 1200 @60Hz.
	- **Konfigurierbarer HDMI-Anschluss** Unterstützt eine Auflösung von bis zu 4096 x 2160 @60Hz.
	- **Konfigurierbarer DisplayPort-Anschluss** Unterstützt eine Auflösung von bis zu 3840 x 2160 @60Hz.
- **\* Die Anschlüsse können je nach Modell variieren. Im Abschnitt über die Produkteigenschaften finden Sie die Positionen der Anschlüsse.**
- **\*\* Die maximale Auflösung kann durch die Verkabelung und das Ausgabegerät beeinflusst werden.**

Verbinden eines Displays via VGA-Anschluss

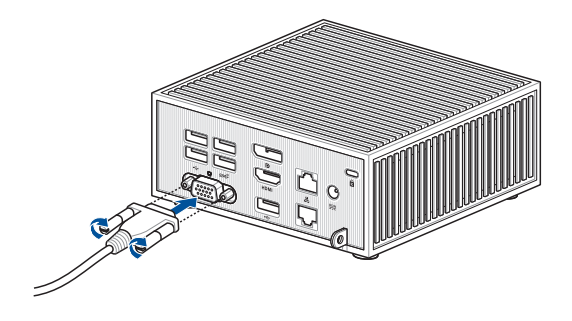

Verbinden eines Displays via HDMI-Anschluss

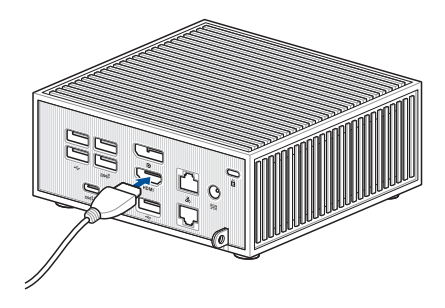

Verbinden eines Displays via DisplayPort-Anschluss

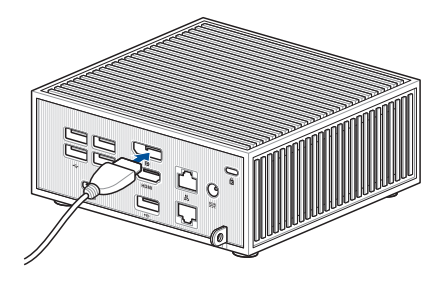

Verbinden eines Displays via USB Typ-C-Anschluss

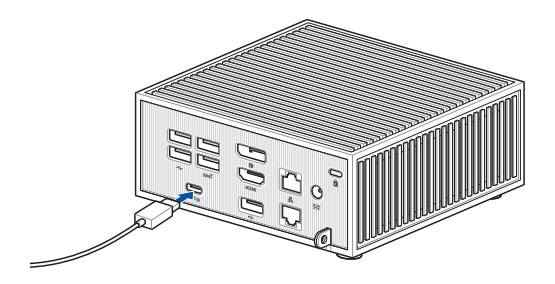

## <span id="page-25-0"></span>**Schließen Sie das USB-Kabel der Tastatur oder Maus an**

Sie können generell jede beliebige USB-Tastatur und -Maus an Ihren Mini PC anschließen. Auch USB-Empfänger für kabellose Tastaturen und Mäuse lassen sich anschließen.

#### **So verbinden Sie eine Tastatur und Maus mit Ihrem Mini PC:**

Schließen Sie das USB-Kabel von Tastatur und Maus an einen beliebigen freien USB-Anschluss Ihres Mini PCs an.

**HINWEIS:** Die Tastatur variiert je nach Verkaufsland (oder Region).

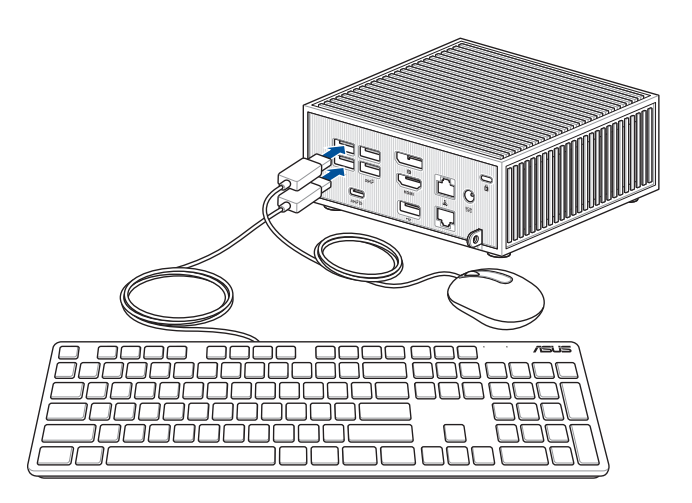

# <span id="page-26-0"></span>**Schalten Sie Ihren Mini PC ein**

Drücken Sie den Ein-/Ausschalter, um Ihren Mini PC einzuschalten.

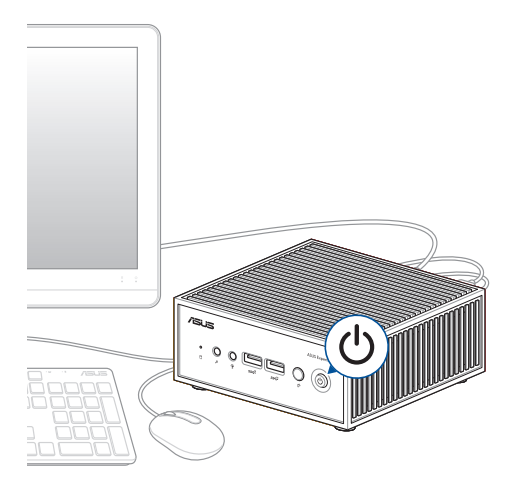

# <span id="page-27-0"></span>**Mini PC ausschalten**

Falls Ihr Mini PC nicht reagieren sollte, halten Sie die Ein-/Austaste mindestens vier (4) Sekunden lang gedrückt, bis sich der PC ausschaltet.

# **Ihren Mini PC in den Ruhezustand versetzen**

Um Ihren Mini PC so einzustellen, dass er durch einmaliges Drücken der Ein-/ Austaste in den Ruhezustand versetzt wird, finden Sie im Windows-Suchfeld **Control Panel (Systemsteuerung)**, navigieren Sie dann zu **Hardware and**  Sound (Hardware und Sound) > Power Options (Optionen für "Ein/Aus") > **Choose what the power button does (Auswählen, was beim Drücken des Netzschalters geschehen soll)** und setzen Sie **When I press the power button (Beim Drücken des Netzschalters)** auf **Sleep (Energiesparmodus)**.

# **BIOS-Setup aufrufen**

BIOS (Basic Input and Output System) speichert Systemhardwareeinstellungen, die zum Systemstart im Mini PC benötigt werden.

Unter normalen Umständen erfüllen die Standardeinstellungen des BIOS die meisten Anforderungen, um eine optimale Leistung zu gewährleisten. Ändern Sie die Standard-BIOS-Einstellungen nur unter folgenden Umständen:

- Eine Fehlermeldung erscheint während des Systemstarts am Bildschirm und fordert Sie zur Ausführung des BIOS-Setups auf.
- Sie haben eine neue Systemkomponente installiert, die weitere BIOS-Einstellungen oder Aktualisierungen erfordert.

**WARNUNG!** Ungeeignete BIOS-Einstellungen können Instabilität und Startfehler verursachen. Wir empfehlen Ihnen dringend, die BIOS-Einstellungen nur unter Anleitung eines trainierten Servicemitarbeiters zu ändern.

# <span id="page-28-0"></span>**Laden der BIOS-Standardeinstellungen**

So laden Sie die Standardwerte für jeden Parameter in Ihrem BIOS:

1. Rufen Sie das BIOS auf, indem Sie im POST-Bildschirm <F2> oder <Entf> drücken.

**HINWEIS:** Der Selbsttest (POST) besteht aus einer Reihe diagnostischer Prüfungen, die nach dem Einschalten Ihres Mini PCs ausgeführt werden.

- 2. Navigieren Sie zum **Exit**-Menü.
- 3. Wählen Sie die Option **Load Optimized Defaults (Optimierte Standardwerte laden)** oder drücken Sie die Schnelltaste <F5>.
- 4. Wählen Sie **OK**, um die BIOS-Standardwerte zu laden.

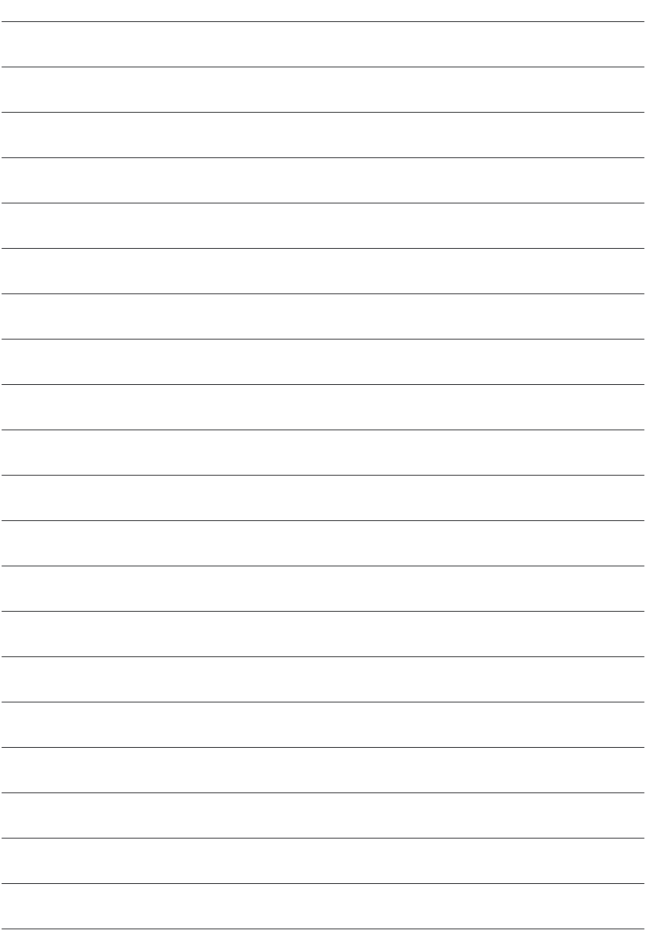

# <span id="page-30-0"></span>*3 Ihren Mini PC nachrüsten*

#### <span id="page-31-0"></span>**WICHTIG!**

- Es wird empfohlen, dass Sie die Speichermodule, die WLAN-Karte, die Aluminiumplatte und das Solid State Drive (SSD) unter professioneller Aufsicht installieren oder aufrüsten. Besuchen Sie für weitere Unterstützung ein ASUS-Kundencenter.
- Achten Sie darauf, dass Ihre Hände trocken sind, bevor Sie mit dem Rest des Installationsvorgangs fortfahren. Tragen Sie vor der Installation von Komponenten eine geerdete Manschette oder berühren Sie einen geerdeten Gegenstand bzw. einen Metallgegenstand, damit die Komponenten nicht durch statische Elektrizität beschädigt werden.

**HINWEIS:** Die Abbildungen in diesem Abschnitt dienen lediglich der Veranschaulichung. Die Steckplätze können je nach Modell variieren.

# **Entfernen der unteren Abdeckung**

- 1. Schalten Sie Ihren Mini PC aus und trennen Sie dann alle Kabel und Peripheriegeräte.
- 2. Legen Sie den Mini PC auf eine ebene und feste Oberfläche, sodass seine Oberseite nach unten weist.
- 3. Lösen Sie die vier (4) Schrauben von der Unterseite (A) und heben Sie dann die untere Abdeckung in der in der Abbildung gezeigten Richtung an.

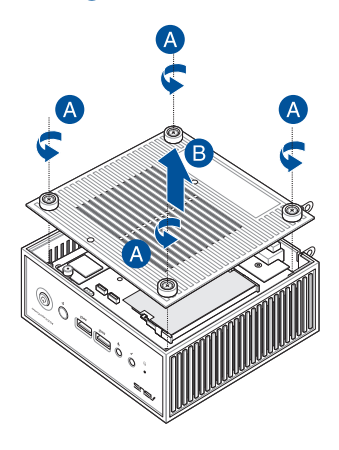

# <span id="page-32-0"></span>**Einsetzen der unteren Abdeckung**

1. Bringen Sie die untere Abdeckung in die abgebildete Position.

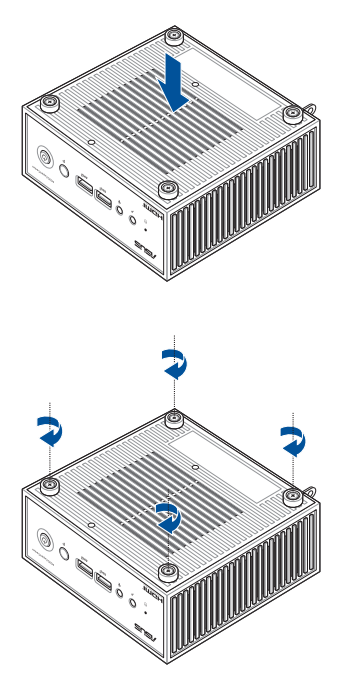

2. Befestigen Sie die untere Abdeckung mit den vier (4) Schrauben.

# <span id="page-33-0"></span>**Installieren von Speichermodulen**

Ihr Mini PC ist mit einem SO-DIMM Speichersteckplatz ausgestattet, in den Sie einen DDR4 SO-DIMM installieren können.

**WICHTIG!** Eine Liste kompatibler DIMMs finden Sie unter https://www.asus.com. Sie können im DIMM-Steckplatz Ihres Mini PCs nur DDR4 SO-DIMMs installieren.

- 1. Heben Sie die EMI-Abschirmfolie vorsichtig an, damit Sie freie Sicht auf den Speichersteckplatz haben.
- 2. Richten Sie das Speichermodul am Steckplatz aus und stecken Sie es ein.
- 3. Drücken Sie das Modul nach unten, bis es fest sitzt.
- 4. Drehen Sie die EMI-Abschirmfolie wieder um, so dass sie in ihrer ursprünglichen Position das Speichermodul schützt.

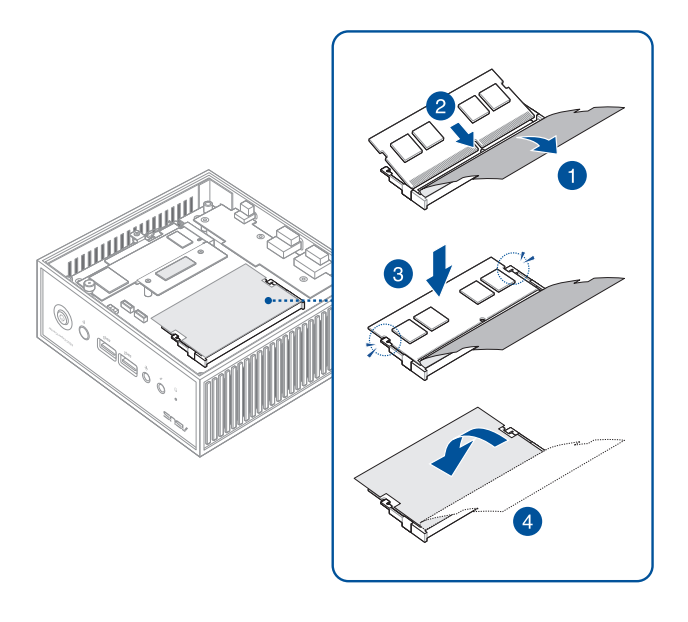

# <span id="page-35-0"></span>**Installieren eines M.2 SSDs**

- 1. Richten Sie das 2280 M.2 SSD am entsprechenden Steckplatz im Mini PC aus und stecken es ein.
- 2. Drücken Sie das 2280 M.2 SSD vorsichtig über dem Abstandsbolzen herunter und befestigen Sie es mit Hilfe einer der mitgelieferten 3 mm Rundkopfschrauben.

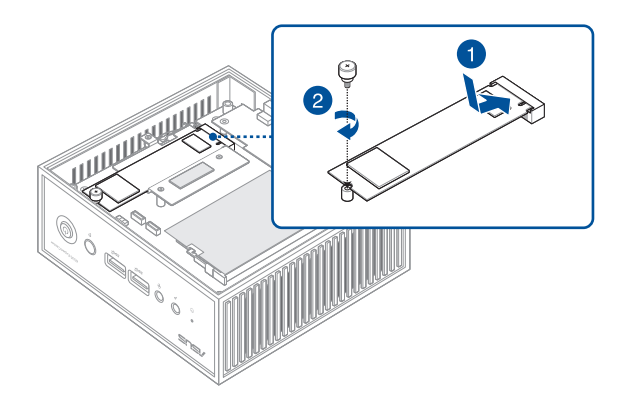

3. Bevor Sie die untere Abdeckung einsetzen, stellen Sie sicher, dass Sie die Schutzfolie vom Wärmeleitpad entfernen, falls vorhanden.

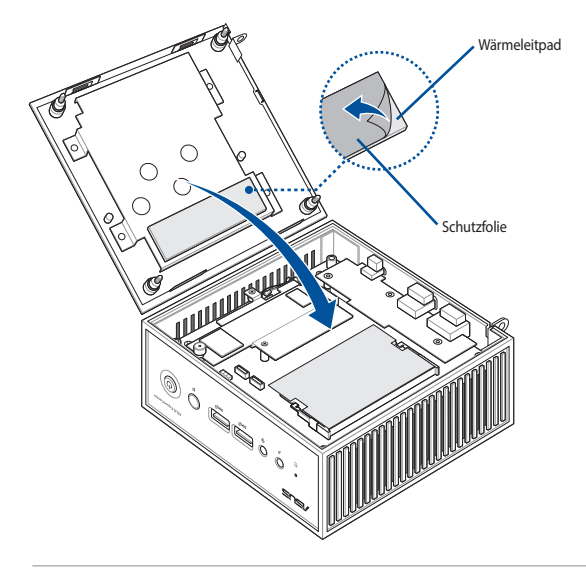

**HINWEIS:** Die Spezifikationen für das in diesem Mini PC verwendete Wärmeleitpad lauten wie folgt: Dicke: 2,5 mm Größe: 65 mm x 20 mm Wärmeleitfähigkeit: 3 W/mK Härte: < 40 Sc

**ACHTUNG!** Die Leistung der Wärmeableitung kann auch dann noch variieren, wenn Sie das Wärmeleitpad durch ein anderes Wärmeleitpad ersetzt haben, das die oben genannten Spezifikationen erfüllt. Um möglichen Schäden am M.2 SSD vorzubeugen, sollten Sie das Wärmeleitpad von einem Servicecenter in Ihrer Nähe austauschen lassen.

# <span id="page-37-0"></span>**Installieren einer WLAN-Karte**

**HINWEIS:** Ihr Mini PC besitzt einen M.2 Steckplatz für 2230 WLAN- und Bluetooth-Module. Unter https://www.asus.com finden Sie eine Liste mit kompatiblen WLAN- und Bluetooth-Modulen.

- 1. (optional) Entfernen Sie das M.2 SSD, falls es installiert ist. Entfernen Sie dazu die Schraube vom Abstandsbolzen und anschließend das M.2 SSD.
- 2. (optional) Entfernen Sie die Aluminiumplatte, falls diese installiert ist. Um die Aluminiumplatte zu entnehmen, entfernen Sie zunächst die drei Schrauben, mit denen sie befestigt ist. Heben Sie dann die Platte an und legen Sie sie beiseite.

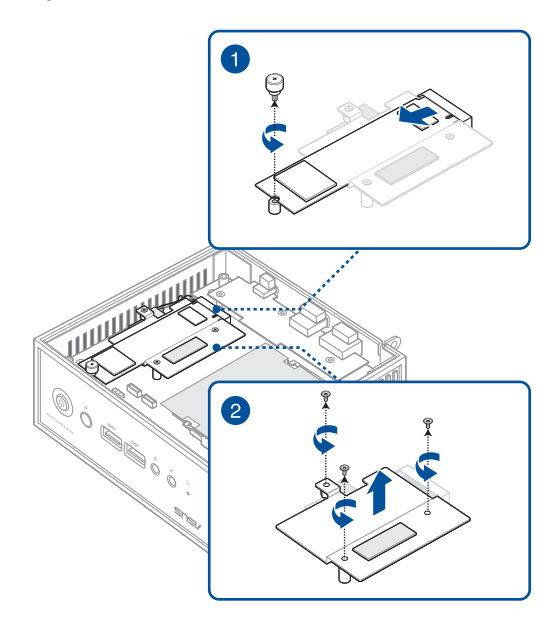

- 3. Richten Sie die WLAN-Karte am entsprechenden Steckplatz im Mini PC aus und stecken Sie sie ein. Drücken Sie dann die WLAN-Karte vorsichtig über dem Abstandsbolzen herunter.
- 4. Befestigen Sie die WLAN-Karte mit Hilfe einer Abstandsbolzenschraube.
- 5. (Optional) Schließen Sie die Antennen an Ihre WLAN-Karte an.
- 6. (optional) Ordnen Sie Ihre Antennenkabel mithilfe der Kabelhalterclips.

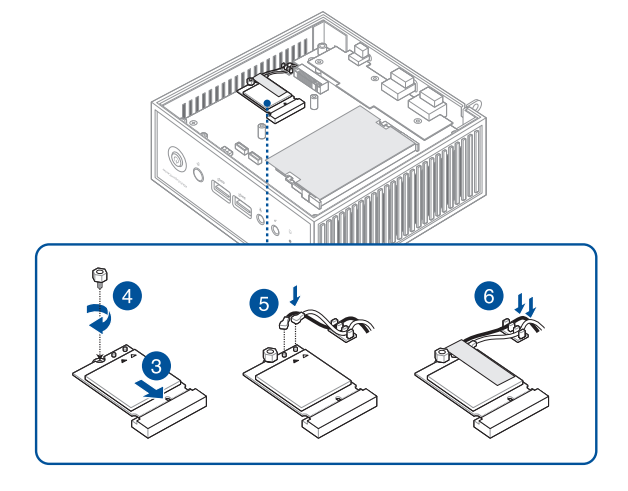

#### **HINWEIS:**

- Das Anschließen von Antennen an Ihre WLAN-Karte kann das WLAN-Signal verstärken.
- Ein weiches klickendes Geräusch weist darauf hin, dass die Antenne an der WLAN-Karte sicher befestigt ist.

7. Setzen Sie die zuvor entfernte Aluminiumplatte wieder ein und befestigen Sie sie mit den drei Schrauben.

#### **HINWEIS:**

Falls keine Aluminiumplatte ab Werk vorinstalliert war, sollte diese im Lieferumfang Ihres Mini PCs enthalten sein.

Überprüfen Sie vor dem Einbau der Aluminiumplatte, ob an den Wärmeleitpads auf beiden Seiten der Aluminiumplatte die Schutzfolien entfernt wurden.

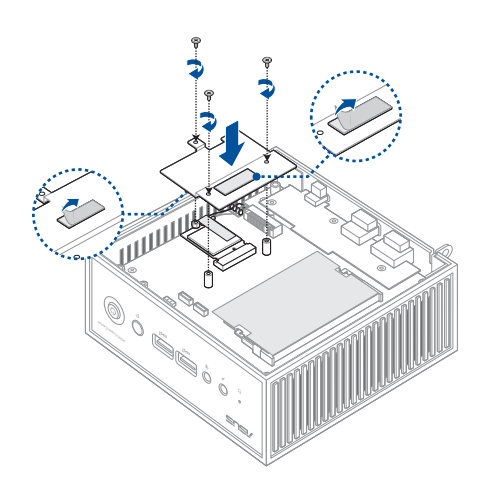

8. (optional) Installieren Sie wieder das M.2 SSD, falls dieses zuvor entfernt wurde.

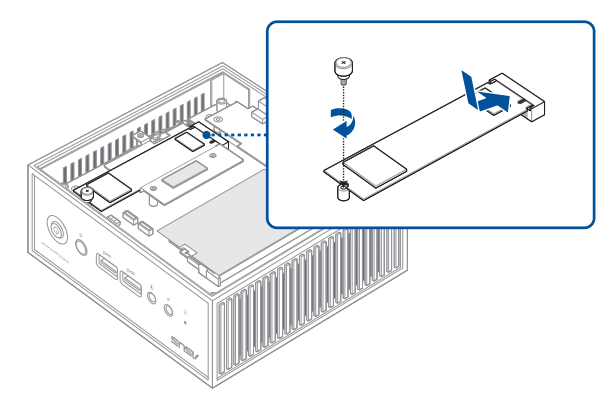

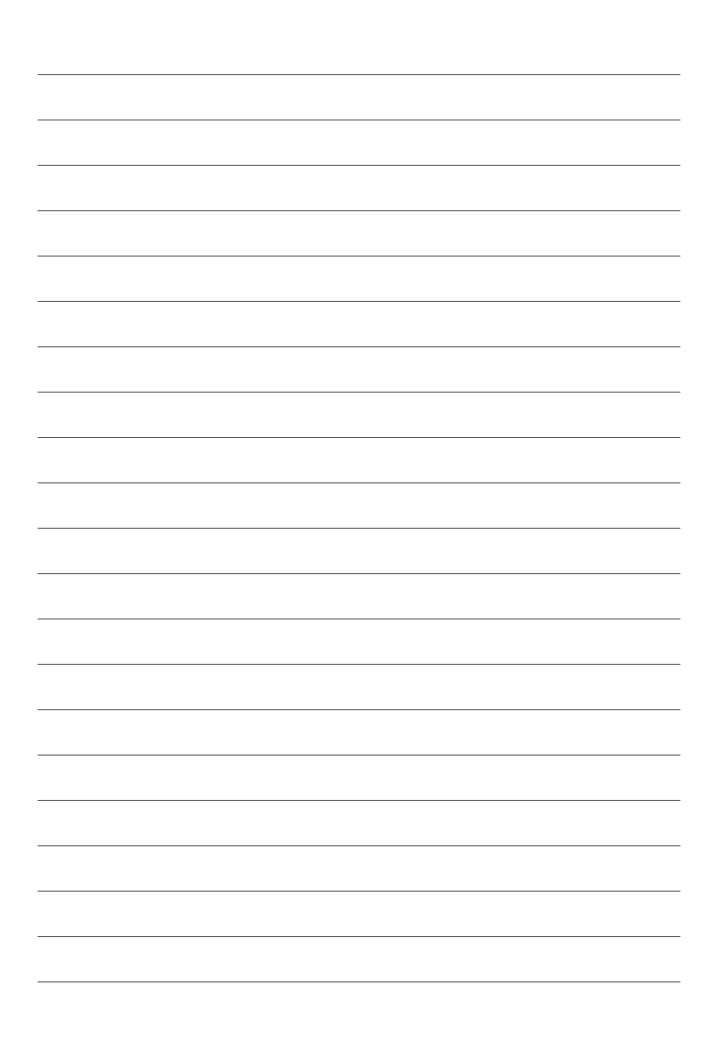

<span id="page-42-0"></span>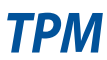

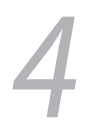

# <span id="page-43-0"></span>**Informationen zum TPM**

Das System verfügt über zwei (2) TPM-Optionen: Firmware-TPM (fTPM) oder diskretes TPM (dTPM). Das dTPM ist ein integrierter Chip, und die Verfügbarkeit des integrierten dTPM-Chips kann je nach Modell variieren.

#### **HINWEIS:**

- Das fTPM wird standardmäßig unterstützt, ist aber möglicherweise nicht aktiviert. Weitere Informationen zum Aktivieren des TPM finden Sie unter www.asus.com/support.
- Das dTPM ist optional und bei bestimmten Modellen verfügbar

Sie können die folgenden Methoden nutzen, um zu überprüfen, ob Ihr System über ein dTPM verfügt:

- Verwenden der Windows Security-App
	- a. Navigieren Sie zu **Start** > **Settings (Einstellungen)** > **Update & security (Aktualisierung und Sicherheit)** > **Windows Security (Windows Sicherheit)** > **Device Security (Gerätesicherheit)**.
	- b. Überprüfen Sie, ob in diesem Bildschirm ein Abschnitt **Security Processor (Sicherheitsprozessor)** zu finden ist. Gibt es in diesem Bildschirm keinen solchen Abschnitt, ist für dieses Modell möglicherweise kein dTPM vorhanden oder das dTPM wurde möglicherweise deaktiviert.

• Verwenden der Microsoft Management Console

- a. Navigieren Sie zu **Start** > **Run (Ausführen)**, oder drücken Sie die **[Windows-Taste]** + **R**.
- b. Geben Sie tpm.msc ein und wählen Sie dann **OK**.
- c. Wenn eine Meldung angezeigt wird, die bestätigt, dass TPM einsatzbereit ist, ist ein dTPM verfügbar und aktiviert. Wenn die Meldung "Kompatibles TPM kann nicht gefunden werden" angezeigt wird, ist für dieses Modell möglicherweise kein dTPM vorhanden oder das dTPM ist möglicherweise deaktiviert.

Weitere Informationen zum TPM finden Sie in den FAQ (Häufig gestellten Fragen) unter www.asus.com/support/.

<span id="page-44-0"></span>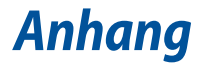

# <span id="page-45-0"></span>**Sicherheitsinformationen**

Ihr Mini PC wurde entwickelt und getestet, um die neuesten Sicherheitsstandards für IT-Ausrüstung zu erfüllen. Um Ihre Sicherheit zu gewährleisten, müssen Sie die folgenden Sicherheitsanweisungen sorgfältig lesen.

- Batterie nicht verschlucken, chemische Verbrennungsgefahr.
	- Dieses Produkt enthält eine Knopfzellenbatterie. Wenn die Knopfzellenbatterie verschluckt wird, kann dies in nur 2 Stunden schwere innere Verbrennungen verursachen und zum Tod führen.
- Halten Sie neue und gebrauchte Batterien von Kindern fern.

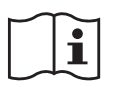

- Wenn das Batteriefach nicht sicher geschlossen werden kann, verwenden Sie das Produkt nicht weiter und halten Sie es von Kindern fern.
- Wenn Sie denken, dass Batterien verschluckt wurden oder in irgendeinen Teil des Körpers gelangt sind, suchen Sie sofort einen Arzt auf.

# **Lithium-Ionen-Batterie-Warnung**

**ACHTUNG**! Es besteht bei nicht richtig ausgetauschter Batterie Explosionsgefahr. Tauschen Sie die Batterie nur gegen einen vom Hersteller empfohlenen und gleichwertigen Typ aus. Entsorgen Sie gebrauchte Batterien entsprechend den Angaben des Herstellers.

### **NICHT AUSEINANDERNEHMEN**

**Die Garantie erlischt, wenn das Produkt vom Benutzer auseinandergenommen wurde.**

# <span id="page-46-0"></span>**Einrichten Ihres Systems**

- Lesen und folgen Sie den Anweisungen im Handbuch, bevor Sie Ihr System in Betrieb nehmen.
- Benutzen Sie das Produkt nicht in der Nähe von Wasser oder Heizquellen.
- Stellen Sie das Gerät auf eine stabile Oberfläche.
- Die Gehäuseöffnungen dienen der Belüftung. Decken Sie diese Öffnungen niemals ab. Vergewissern Sie sich, dass Sie zur Belüftung ausreichend Platz um das Gerät herum lassen. Stecken Sie niemals irgendwelche Objekte in die Lüftungsöffnungen.
- Benutzen Sie das Gerät nur in Umgebungen, die eine Temperatur von 0˚C bis 35˚C aufweisen.
- Wenn Sie ein Verlängerungskabel benutzen, vergewissern Sie sich, dass die Gesamtstrombelastung des Kabels durch die angeschlossenen Geräte, nicht die angegebenen Grenzwerte des Kabels überschreitet.
- Dieses Gerät sollte über ein Netzkabel an eine geerdete Steckdose angeschlossen werden.
- Dieses Gerät sollte mit einem Mindestabstand von 20 cm zwischen der Strahlungsquelle und Ihrem Körper installiert und betrieben werden.

## **Umsicht bei der Benutzung**

- Treten Sie nicht auf das Verlängerungskabel und stellen Sie nichts darauf ab.
- Lassen Sie kein Wasser oder andere Flüssigkeiten in Ihr System gelangen.
- Wenn das System ausgeschaltet ist, fließt trotzdem noch ein kleiner elektrischer Strom. . Bevor Sie das System reinigen, ziehen Sie immer den Stecker aus der Steckdose.
- Wenn Sie mit dem Produkt auf eines der folgenden technischen Probleme stoßen, ziehen Sie den Stecker aus der Steckdose und kontaktieren Sie einen qualifizierten Fachmann oder Ihren Händler.
	- Das Netzkabel oder der Stecker ist beschädigt.
	- In Ihr System ist eine Flüssigkeit eingetreten.
	- Das System funktioniert nicht richtig, selbst wenn Sie die Anweisungen beachtet haben.
	- Das Gerät ist heruntergefallen oder das Gehäuse ist beschädigt.
	- Die Systemleistung hat sich verändert.
- Vermeiden Sie den Kontakt mit heiß gewordenen Komponenten im Inneren des Mini PCs. Während des Betriebs werden einige Komponenten heiß genug, um die Haut zu verbrennen. Bevor Sie die Computerabdeckung öffnen, schalten Sie den Computer aus, trennen die Stromversorgung und warten ca. 30 Minuten, bis die Komponenten abgekühlt sind.
- Die Entsorgung des Akkus durch Verbrennen, z. B. in einem Ofen, Zerbrechen oder Zersägen kann zu einer Explosion führen;
- Das Aufbewahren oder die Verwendung des Akkus in einer Umgebung mit extrem hohen Temperaturen kann zu einer Explosion oder dem Austreten von brennbarer Flüssigkeit oder Gas führen;
- Wird der Akku einem extrem niedrigen Luftdruck ausgesetzt, kann dies eine Explosion oder das Austreten von brennbarer Flüssigkeit oder Gas zur Folge haben.

# **Sicherheitshinweise**

Das mit diesem Produkt mitgelieferte Zubehör wurde für die Verwendung zusammen mit diesem Produkt entworfen und überprüft. Verwenden Sie niemals Zubehör für andere Produkte, um der Gefahr eines Stromschlags oder Brands vorzubeugen.

# <span id="page-48-0"></span>**Richtlinien und Vorschriften**

## **Beschichtungshinweis**

**WICHTIG!** Um die elektrische Isolation und die elektrische Sicherheit zu gewährleisten, ist das Gehäuse mit einer Beschichtung zur Isolation versehen. Diese Beschichtung ist an den E/A-Anschlüssen des Gerätes nicht vorhanden.

## **Erklärung der Federal Communications Commission**

Dieses Gerät entspricht Teil 15 der FCC-Vorschriften. Im Betrieb müssen die folgenden beiden Bedingungen erfüllt werden:

- Dieses Gerät darf keine schädliche Störstrahlung abgeben und
- Dieses Gerät muss für empfangene Störstrahlung unempfindlich sein, auch für Störstrahlung, die unerwünschte Funktionen hervorrufen kann.

Dieses Gerät wurde geprüft und entspricht den Grenzwerten für digitale Geräte der Klasse B gemäß Teil 15 der FCC-Vorschriften. Diese Grenzwerte wurden für ausreichenden Schutz gegen Radiofrequenzenergie in Wohngegenden aufgestellt.

Dieses Gerät erzeugt und verwendet Radiofrequenzenergie und kann diese ausstrahlen. Wenn es nicht entsprechend der Bedienungsanleitung installiert und verwendet wird, kann es Störungen von Funkübertragungen verursachen. Es kann nicht für alle Installationen gewährleistet werden, dass keine Störungen auftreten. Falls dieses Gerät Störungen des Rundfunk- oder Fernsehempfangs verursacht, was durch Ein- und Ausschalten des Geräts ermittelt werden kann, sollten Sie folgende Maßnahmen ergreifen, um die Störungen zu beheben:

- Ändern Sie die Ausrichtung oder den Standort der Empfangsantenne.
- Vergrößern Sie den Abstand zwischen dem Gerät und dem Empfänger.
- Schließen Sie Gerät und Empfänger an unterschiedliche Netzspannungskreise an.
- Wenden Sie sich an den Fachhändler oder einen erfahrenen Radio-/ Fernsehtechniker.

## **FCC-Sicherheitswarnungen zur Strahlenbelastung (HF)**

**WARNUNG!** Änderungen oder Modifizierungen dieses Geräts, die nicht ausdrücklich von der für Übereinstimmung verantwortlichen Partei genehmigt sind, können das Recht des Benutzers, dieses Gerät zu betreiben, annullieren.

### **Strahlenbelastungswarnung**

Diese Ausrüstung muss in Übereinstimmung mit den zur Verfügung gestellten Anweisungen installiert und betrieben werden und die Antenne(n), die zusammen mit diesem Sendegerät benutzt werden, müssen einen Mindestabstand von 20 cm zu Personen einhalten und dürfen nicht mit anderen Antennen zusammen benutzt oder aufgestellt werden. Endbenutzer und Installateure müssen mit den Antenneninstallationsanweisungen und den Senderbetriebsbedingungen zur Einhaltung der Richtlinien zur Strahlenbelastungsbegrenzung ausgestattet werden.

### **FCC-Sicherheitswarnungen für Wi-Fi 6E**

Die FCC-Vorschriften beschränken den Betrieb dieses Geräts nur auf den Innenbereich. Der Betrieb dieses Geräts ist auf Ölplattformen, in Autos, Zügen, Booten und Flugzeugen verboten, mit der Ausnahme, dass der Betrieb dieses Geräts in großen Flugzeugen erlaubt ist, während die Flughöhe über 10.000 Fuß beträgt.

# **ISED-Sicherheitswarnungen für Wi-Fi 6E (RLAN-Geräte)**

Die Geräte dürfen nicht zur Steuerung von oder Kommunikation mit unbemannten Luftfahrzeugsystemen verwendet werden.

Les dispositifs ne doivent pas être utilisés pour commander des systèmes d'aéronef sans pilote ni pour communiquer avec de tels systèmes.

## **HDMI-Markenhinweis**

Die Begriffe HDMI, HDMI High-Definition Multimedia Interface und das HDMI-Logo sind Markenbezeichnungen oder eingetragene Warenzeichen von HDMI Licensing Administrator, Inc.

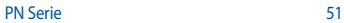

# **Wireless-Kanäle für unterschiedliche Gebiete**

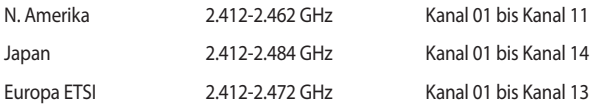

# **Erklärung zur Erfüllung der Umweltschutzbestimmungen für das Produkt**

ASUS folgt dem Green-Design-Konzept, um unsere Produkte zu entwickeln und zu produzieren und versichert, dass jede Stufe des ASUS-Produktkreislaufs die weltweiten Umweltschutzbestimmungen erfüllt. Zusätzlich veröffentlicht ASUS die relevanten und auf den Bestimmungsanforderungen basierenden Informationen.

Bitte beziehen Sie sich auf https://csr.asus.com/Compliance.htm für rechtliche Hinweise basierend auf den Bestimmungsanforderungen, die ASUS erfüllt:

#### **EU REACH und Artikel 33**

Die rechtlichen Rahmenbedingungen für REACH (Registration, Evaluation, Authorisation, and Restriction of Chemicals) erfüllend, veröffentlichen wir die chemischen Substanzen in unseren Produkten auf unserer ASUS REACH-Webseite unter https://csr.asus.com/english/REACH.htm

#### **EU RoHS**

Dieses Produkt entspricht der EU RoHS-Richtlinie. Weitere Einzelheiten finden Sie unter https://csr.asus.com/english/article.aspx?id=35

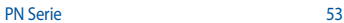

#### **ASUS Recycling/Rücknahmeservices**

Das ASUS-Wiederverwertungs- und Rücknahmeprogramm basiert auf den Bestrebungen, die höchsten Standards zum Schutz der Umwelt anzuwenden. Wir glauben, dass die Bereitstellung einer Lösung für unsere Kunden die Möglichkeit schafft, unsere Produkte, Batterien, andere Komponenten und ebenfalls das Verpackungsmaterial verantwortungsbewußt der Wiederverwertung zuzuführen. Besuchen Sie bitte die Webseite https://csr.asus.com/english/Takeback.htm für Details zur Wiederverwertung in verschiedenen Regionen.

#### **Ökodesign-Richtlinie**

Die Europäische Union veröffentlichte einen Ordnungsrahmen für die Festlegung von Ökodesign-Anforderungen für energieverbrauchsrelevante Produkte (2009/125/EC). Spezielle Maßnahmen dienen der Umsetzung von Zielen zur Verbesserung der Umweltschutzbilanz bestimmter Produkte oder mehrerer Produktarten. ASUS stellt Produktinformationen auf der CSR-Webseite zur Verfügung. Weitere Informationen sind zu finden unter https://csr.asus.com/english/article.aspx?id=1555.

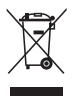

 Werfen Sie das Gerät NICHT in den normalen Hausmüll. Dieses Produkt wurde entwickelt, um ordnungsgemäß wiederverwertet und entsorgt werden zu können. Das Symbol der durchgestrichenen Mülltonne weist darauf hin, dass dieses Produkt (elektrische, elektronische, sowie quecksilberhaltige Batterien) nicht im normalen Hausmüll entsorgt werden darf. Wenden Sie sich an den örtlichen, technischen Support-Service um das Produkt zu recyceln.

#### **Über EPEAT (Electronic Product Environmental Assessment Tool) registrierte Produkte**

Veröffentlichungen zu wichtigen Umweltinformationen für über ASUS EPEAT registrierte Produkte finden Sie auf der CSR-Webseite:

https://csr.asus.com/english/article.aspx?id=41. Weitere Informationen zum EPEAT-Programm und Orientierung beim Kauf finden Sie auf der EPEAT-Webseite unter www.epeat.net.

#### **Für ENERGY STAR qualifiziertes Produkt**

ENERGY STAR ist ein gemeinsames Programm der US-Umweltschutzbehörde und der US-Energiebehörde, welches helfen soll, Geld zu sparen und die Umwelt

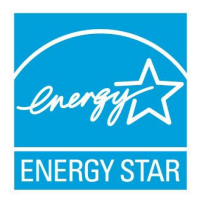

durch energieeffiziente Produkte und Technologien zu schützen.

Alle ASUS-Produkte mit dem ENERGY STAR-Logo erfüllen den ENERGY STAR-Standard und die Energieverwaltungsfunktion ist standardmäßig aktiviert. Der Monitor wird nach einer inaktiven Zeit von 10 Minuten automatisch in den Ruhezustand versetzt; der Computer wird nach einer inaktiven Zeit von 30 Minuten automatisch in den Ruhezustand versetzt. Um Ihren

Computer wieder aufzuwecken, klicken Sie mit der Maus oder drücken Sie eine beliebige Taste auf der Tastatur bzw. die Ein-/Austaste.

Besuchen Sie bitte die Webseite http://www.energystar.gov/powermanagement für ausgiebige Informationen über Energiemanagement und seinen Nutzen für die Umwelt. Zusätzlich finden Sie auf der Webseite http://www.energystar.gov Informationen über das gemeinsame ENERGY STAR-Programm.

**HINWEIS:** ENERGY STAR wird von auf Freedos- und Linux-basierenden Produkten nicht unterstützt.

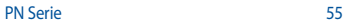

# **Vereinfachte EU-Konformitätserklärung**

ASUSTeK Computer Inc. erklärt hiermit, dass dieses Gerät mit den wesentlichen Anforderungen und anderen relevanten Bestimmungen der Richtlinie 2014/53/ EU übereinstimmt. Der gesamte Text der EU-Konformitätserklärung ist verfügbar unter: https://www.asus.com/support/.

Der WLAN-Betrieb im Band von 5150-5350 MHz ist für die in der unteren Tabelle aufgeführten Länder auf den Innenbereich beschränkt:

- a. Low Power Indoor (LPI) Wi-Fi 6E-Geräte: Das Gerät ist auf den Innenbereich beschränkt, wenn es im Frequenzbereich von 5945 MHz bis 6425 MHz in Belgien (BE), Bulgarien (BG), Zypern (CY), der Tschechischen Republik (CZ), Estland (EE), Frankreich (FR), Island (IS), Irland (IE), Litauen (LT), Deutschland (DE), den Niederlanden (NL), Spanien (ES), Dänemark (DK), Italien (IT), Schweden (SE), der Schweiz (CH) und Slowenien (SI) betrieben wird.
- b. Very Low Power (VLP) Wi-Fi 6E-Geräte (tragbare Geräte): Das Gerät darf nicht auf unbemannten Luftfahrzeugsystemen (UAS) verwendet werden, wenn es im Frequenzbereich von 5945 MHz bis 6425 MHz in Belgien (BE), Bulgarien (BG), Zypern (CY), der Tschechischen Republik (CZ), Estland (EE), Frankreich (FR), Island (IS), Irland (IE), Litauen (LT), Deutschland (DE), den Niederlanden (NL), Spanien (ES), Dänemark (DK), Italien (IT), Schweden (SE), der Schweiz (CH) und Slowenien (SI) betrieben wird.

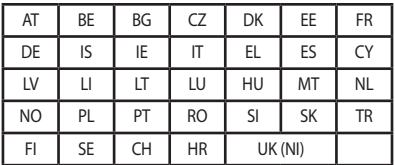

 $C \in$ 

### **Hinweis zum WLAN**

**WICHTIG!** Die Wi-Fi 6E-Netzwerkkarte ist bei bestimmten Modellen verfügbar. Die Verbindungsfähigkeit des Wi-Fi 6E-Bandes kann je nach Vorschriften und Zertifizierung eines jeden Landes/Region variieren.

# <span id="page-57-0"></span>**Service und Support**

Besuchen Sie unsere mehrsprachige Webseite unter https://www.asus.com/de/support.

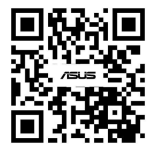